## $\mathbf{\mathbf{\Sigma}}$  Milliman

# **Everybody somebody.**

**NAME YOUR BENEFICIARY**

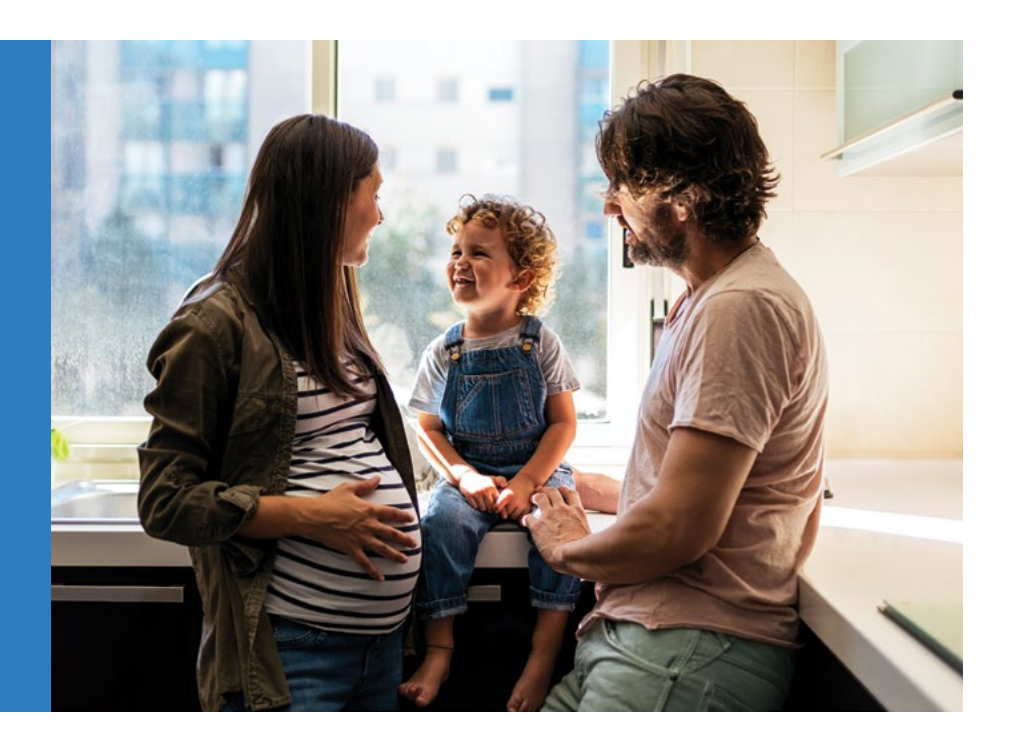

## **A Simple Way To Protect Your Loved Ones**

Your beneficiary is the person who receives your retirement account balance in the event of your death. You can name your spouse, child, brother, sister or anyone you choose. If you're married, your spouse is automatically your beneficiary unless he or she provides written, notarized consent to the naming of another beneficiary. If you're unmarried and don't name a beneficiary, your account will be distributed in accordance with the Summary Plan Description (SPD).

#### **WHEN TO UPDATE YOUR BENEFICIARY**

Review your beneficiary every year or so, especially after a life event, such as having a baby, getting married or getting divorced. Keep in mind that most of the time, your beneficiary form will override your will, so keep your designation up to date.

#### **YOU CAN NAME MORE THAN ONE BENEFICIARY**

If you do, you'll designate percentages for each person (how much of your account you want each beneficiary to receive).

#### **HOW TO NAME OR UPDATE YOUR BENEFICIARY**

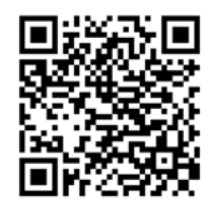

To review or make your designations, log on to **MillimanBenefits.com** and click on the Profile Icon in the upper right hand corner and choose Beneficiaries. You'll need Social Security numbers and birth dates for whomever you decide to elect. Scan the QR code to watch a video that walks you through the process.

### **ACCESS YOUR ACCOUNT**

- · **Website:** Log in to **MillimanBenefits.com** (choose English or Spanish).
- · **Milliman Mobile Benefits App:** Download from the App Store or Google Play.
- · **Benefits Service Center:** Chat with a representative on **MillimanBenefits.com**. Representatives are available Monday through Friday from 7 a.m. to 7 p.m. Central time.